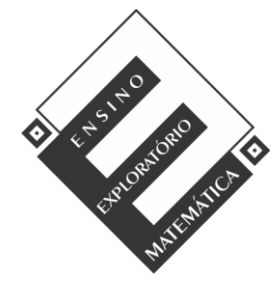

## Projeto de Pesquisa: **Ensino Exploratório de Matemática na Educação Básica** Financiamento: Conselho Nacional de Desenvolvimento Científico e Tecnológico - CNPq

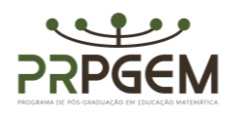

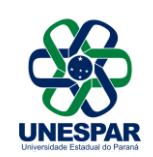

## **Tarefa**: **Paralelepípedos**

- 1) Abra o Geogebra e, seguindo o roteiro, construir a animação<sup>1</sup>:
- No menu Exibir, habilitar janela de álgebra, visualização 1 e 3 D;
- Com a ferramenta  $\frac{a=2}{\epsilon}$  controle deslizante, construir três controles denominados comprimento (c), largura (l), e altura (h). Indicar: número min=0, máx=10 e incremento= 0,1.
- Na caixa de entrada, digitar o comando polígono e informar os pontos:
- Polígono  $((0,0), (c,0), (c, 1), (0, 1)).$
- Ao teclar *enter*, aparecerá, na janela de álgebra, a informação *quadrilátero*. Você pode renomear para pol1.
- Na caixa de entrada, digitar o comando: prisma [pol1,h].
- Construir um controle para planificação (p). Utilizar: min: 0 máx:1 e incremento: 0,1.
- No campo entrada, digitar: planificação [prisma[pol1,h],p].
- No campo entrada, digitar comando: Volume [c\*l\*h].
- Para a área total, no campo *entrada*, digitar comando: Área (<Ponto>, ..., <Ponto>).
- Salvar a animação Paralelepípedo (com os nomes dos componentes da dupla), na área de trabalho.

**2)** O que é possível observar, nos lados do paralelepípedo planificado na janela de visualização, e a relação com suas arestas quando não está planificado, observado na janela de visualização 3D? Registre suas observações.

**3)** Movimentando os controles deslizantes, encontre paralelepípedos que possuam 216 unidades quadradas de área e registre. Registre seus testes conforme a tabela abaixo.

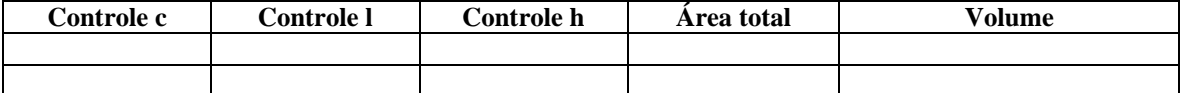

De acordo com seus achados, quais são as dimensões do paralelepípedo que possui área de 216 unidades quadradas com maior volume possível? Qual a relação existente entre as arestas, a área total e o volume? Generalize a relação descoberta para área total e volume do paralelepípedo.

**4) a)** Posicione os controles deslizantes em  $c=2$ ,  $l=3$  e h $=4$  e complete os quadros a seguir. Depois, vá acrescentando uma unidade em cada controle, repetindo o procedimento quatro vezes

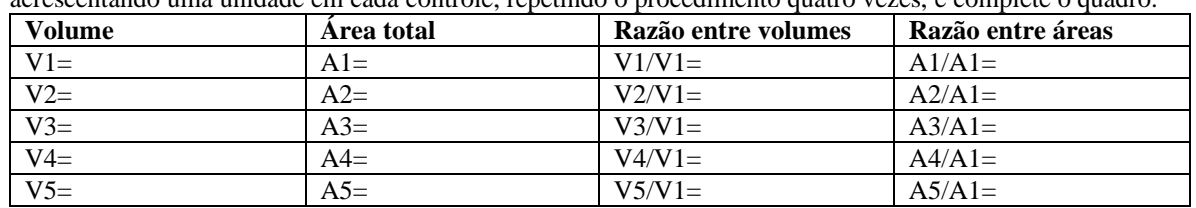

**b)** Agora, duplique, triplique, quadruplique e quintuplique as dimensões da posição inicial dos controles e complete a tabela.

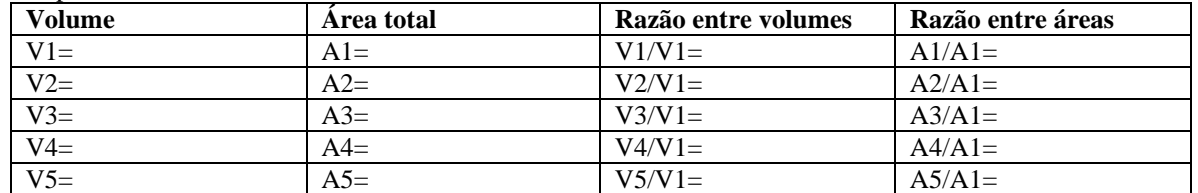

**c)** Nas colunas razão entre volumes, em cada tabela, é possível observar alguma regularidade? Explique. **d)** Nas colunas razão entre áreas, em cada tabela, existe alguma regularidade? Explique.

<sup>&</sup>lt;sup>1</sup> A animação proposta na tarefa foi elaborada a partir de ideias disponíveis em [www.geogebra.org,](https://www.geogebra.org/) site onde são disponibilizados materiais e recursos para capacitar usuários em seus aspectos técnicos e para fomentar reflexões sobre seu uso em situações de ensino e aprendizagem.